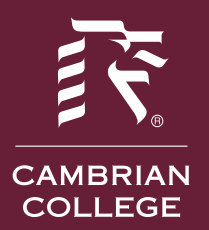

## **CAMBRIAN COLLEGE INFORMATION TECHNOLOGY**

### **What is myCambrian?**

myCambrian is your personalized online information hub for you to find valuable information pertinent to you as a student at Cambrian College. Here you will find online registration, access to eGrades, Moodle and your Cambrian email.

#### **How to change your password in myCambrian:**

- 1. Login to [myCambrian](https://mycambrian.cambriancollege.ca/web/home-community/1)
- 2. On the "Welcome Page" go to the section entitled "Password Change and Security Question Setup"

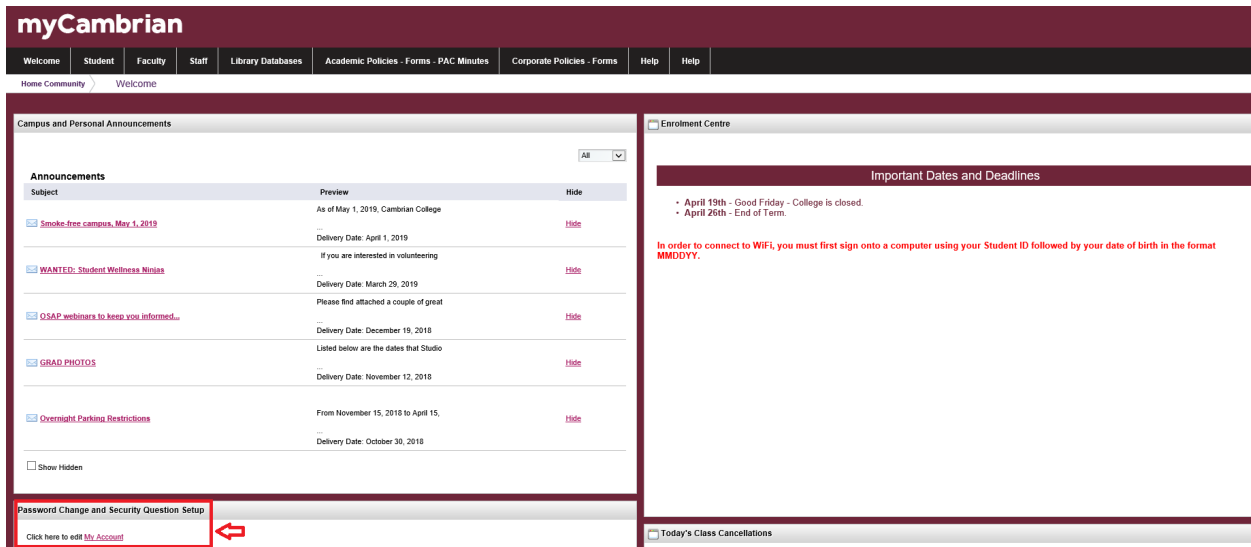

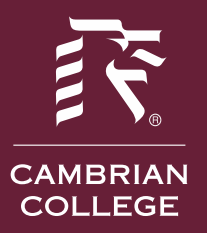

# **CAMBRIAN COLLEGE<br>INFORMATION TECHNOLOGY**

- 3. Select **My Account**
- 4. Specify your current password and enter and confirm your new password

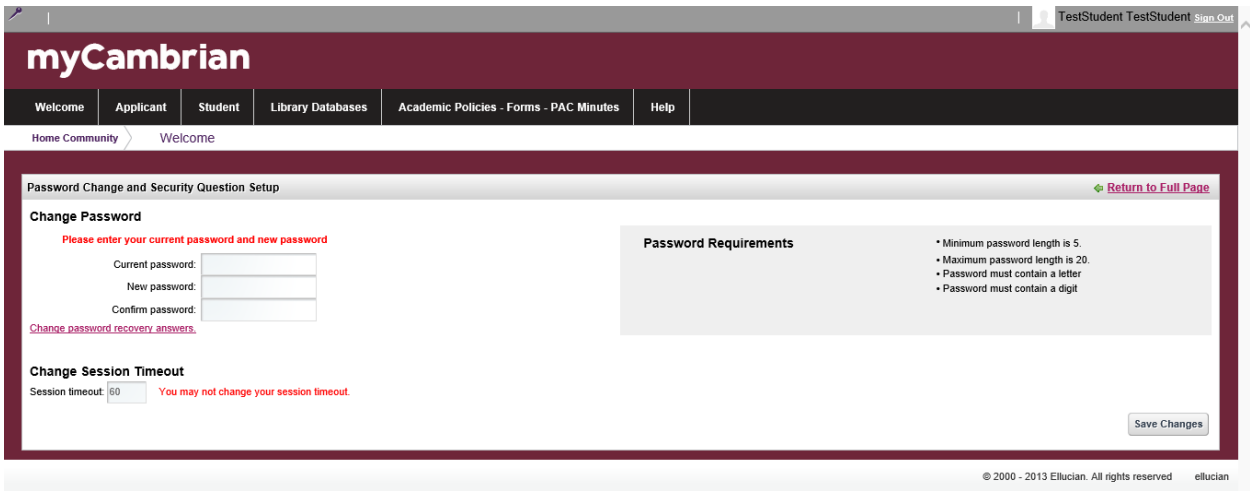

5. Next, set up your security questions. By setting these up, it enables you to reset your password. You can either select the default questions or erase those and create your own

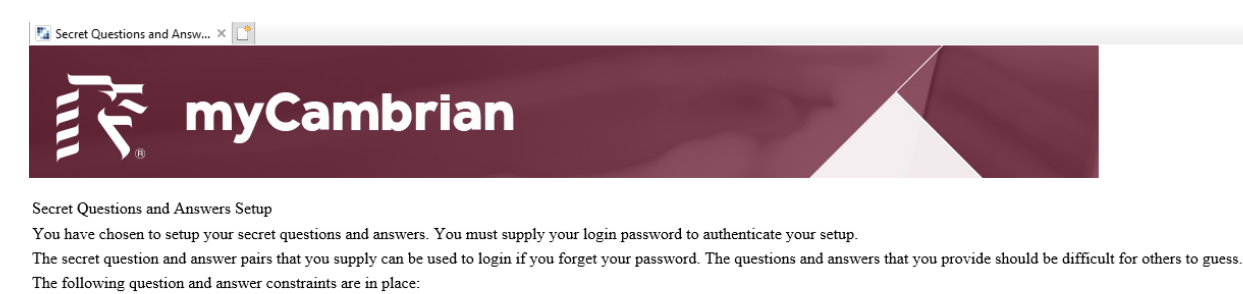

- The minimum number of valid question and answer question pairs that are required is: 2
- The minimum number of significant characters in a user-defined question is:  $\hat{1}$
- The minimum number of significant characters in an answer is: 1
- · Answers are not case sensitive (when answering the questions different upper and lower case characters may be supplied).
- Whitespace in answers is not significant (when answering the questions a different number of space characters may be supplied).
- Duplicate answers are not allowed.

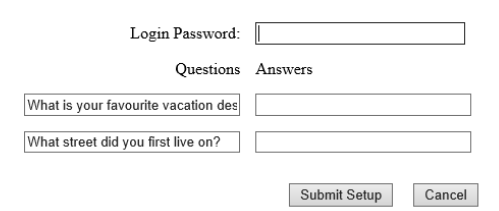

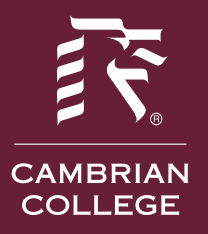

## **CAMBRIAN COLLEGE INFORMATION TECHNOLOGY**

6. Need more help? Please email [mycambrian@cambriancollege.ca](mailto:mycambrian@cambriancollege.ca) OR Call the Helpdesk at 705-566-8101, Extension 7370 or visit the Helpdesk in Room 2165.

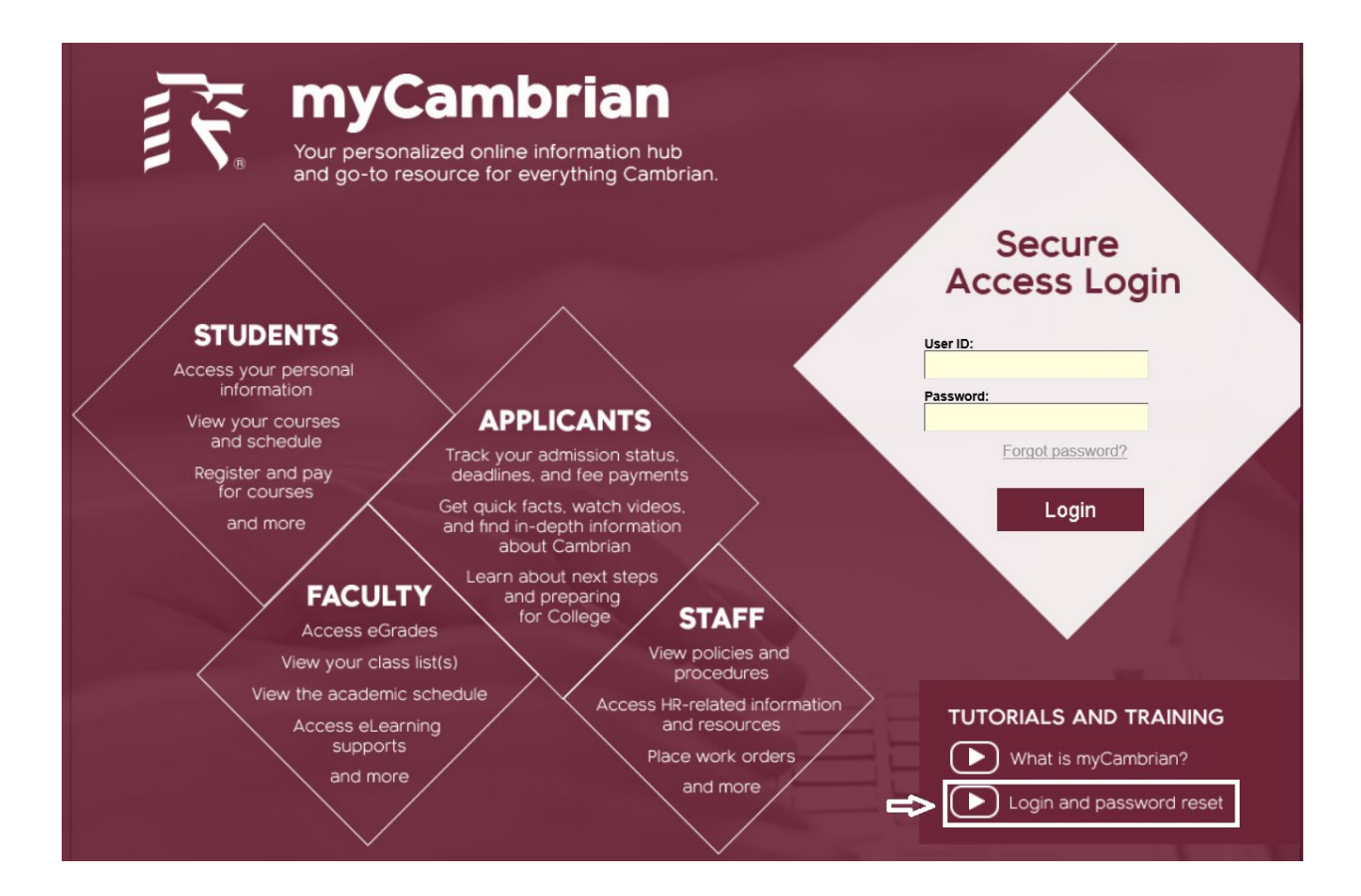